# **Hogyan...**

Ezen az oldalon összegyűjtöttük azokat a folyamatokat és lépéseket, amelyekkel a rendszerben elvégezhetőek a feladatok.

## **Számlázás**

#### **Hogyan tudok EUR pénznemben számlát készíteni?**

Ahhoz, hogy EUR áron lehessen számlázni, a következőkre van szükség:

- EUR, mint pénznem létezése [\(Pénznemek\)](https://doc.evir.hu/doku.php/evir:torzsadatok:penzugyi:penznemek)
- EUR alapú értékesítési árkategória létezése [\(Árkategóriák\)](https://doc.evir.hu/doku.php/evir:torzsadatok:cikktorzs:arkategoriak:arkategoriak)
- Az adott napi árfolyam [\(Árfolyam rögzítés\)](https://doc.evir.hu/doku.php/evir:penzugy:arfolyam_rogzites)

Ha ezek rendelkezésre állnak, akkor ugyan úgy lehet számlázni, mint normál esetben ([Számla\)](https://doc.evir.hu/doku.php/evir:szamlazas:szamla)

# **Raktár, Logisztika**

#### **Hogyan tudok EUR pénznemben bevételezni?**

Ahhoz, hogy EUR áron lehessen bevételezni, a következőkre van szükség:

- EUR, mint pénznem létezése [\(Pénznemek\)](https://doc.evir.hu/doku.php/evir:torzsadatok:penzugyi:penznemek)
- EUR alapú beszerzési árkategória létezése [\(Árkategóriák](https://doc.evir.hu/doku.php/evir:torzsadatok:cikktorzs:arkategoriak:arkategoriak))
- Az adott napi árfolyam [\(Árfolyam rögzítés\)](https://doc.evir.hu/doku.php/evir:penzugy:arfolyam_rogzites)

Ha ezek rendelkezésre állnak, akkor ugyan úgy lehet bevételezni, mint normál esetben [\(Raktári](https://doc.evir.hu/doku.php/evir:raktar:raktar_bevetelezes) [bevételezés](https://doc.evir.hu/doku.php/evir:raktar:raktar_bevetelezes))

### **Rendszer, felhasználók**

#### **Hogyan tudok új felhasználót felvenni a rendszerbe?**

A Rendszer → Felhasználók - > Új felhasználó menüpontban, ahogy az a [Jogosultsági](https://doc.evir.hu/doku.php/rendszer:felhasznalok:jogosultsagi_rendszer) [rendszer](https://doc.evir.hu/doku.php/rendszer:felhasznalok:jogosultsagi_rendszer) oldalon szerepel.

#### **Hogyan tudom a bizonylatok szállítói (azaz a saját) adatokat beállítani?**

A bizonylatok fejléc paraméterei felhasználói oldalon nem módosíthatóak, viszont az evir@bc.hu címre küldött email alapján bármikor elvégezzük a szükséges módosításokat. A bizonylat lábléce viszont bármikor szabadon beállítható a Törzsadatok → Bizonylat beállítások → Bizonylat lábléc menüpontban.

#### **Mi a teendő "Hibás felhasználói név vagy jelszó, vagy letiltott felhasználói fiók" üzenet esetén?**

Ha rendszer egymás után túl sok hibás bejelentkezési kísérletet érzékel, akkor a felhasználót letiltja.

Ezt követően még akkor sem tud bejelentkezni, ha a helyes jelszóval próbálkozik. Ilyen esetben egy másik, adminisztrátor jogú felhasználóval kell bejelentkezni a rendszerbe, és a letiltott felhasználónak új jelszót kell adni a Rendszer → Felhasználók menüpontban, ahogyan az a [Jogosultsági rendszer](https://doc.evir.hu/doku.php/rendszer:felhasznalok:jogosultsagi_rendszer) oldalon szerepel.

From: <https://doc.evir.hu/> - **eVIR tudásbázis**

Permanent link: **<https://doc.evir.hu/doku.php/evir:folyamatok:hogyan?rev=1597258578>**

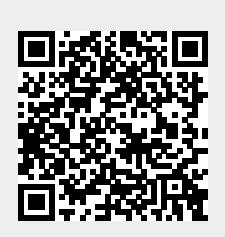

Last update: **2020/08/12 20:56**